# **Trivadis**

#agile #angular #bigdata #blockchain #database-performance #deeplearning #infrastructure #java #microsoft #oracle #security SKILLS

Oracle Centrally Managed User 18c/19c 28. Mai 2019, 16:00 bis 16:45 Uhr

BERN | BRUGG | BUCHAREST | DÜSSELDORF | FRANKFURT A.M. | FREIBURG I.BR. | GENEVA HAMBURG | COPENHAGEN | LAUSANNE | MANNHEIM | MUNICH | STUTTGART | VIENNA | ZURICH

## Speaker

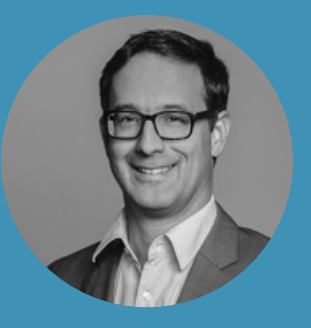

**Stefan Oehrli** Senior Platform Architect stefan.oehrli@trivadis.com

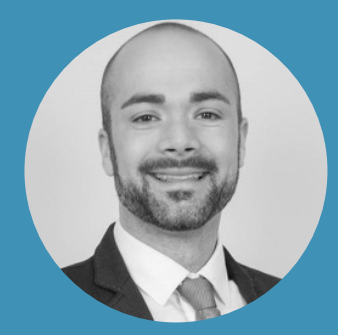

**Fabian Karsch** Senior Marketing Specialist fabian.karsch@trivadis.com

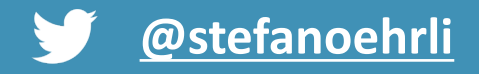

BASEL | BERN | BRUGG | BUKAREST | DÜSSELDORF | FRANKFURT A.M. | FREIBURG I.BR. | GENF HAMBURG | KOPENHAGEN | LAUSANNE | MANNHEIM | MÜNCHEN | STUTTGART | WIEN | ZÜRICH

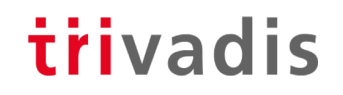

#### *Trivadis triCast Format*

Dienstags um 16:00 Uhr

Vortrag, Fragen & Antworten

Aktuelle IT-Themen, Trivadis Sichtweise

WebCast wird aufgezeichnet Ô

**O** Kurze Umfragen

Möglichkeit für Fragen mittels Fragen-Menü

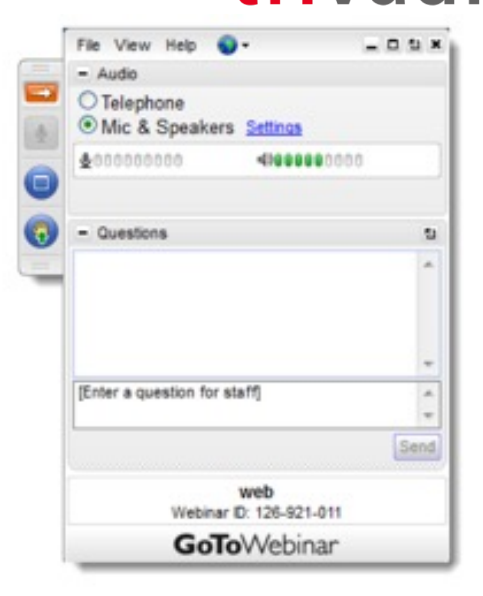

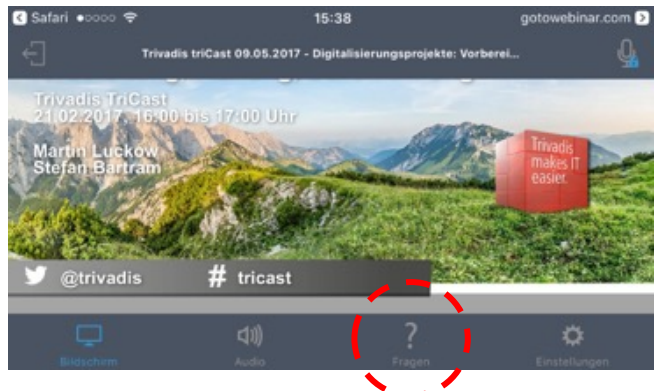

#### *Mit über 600 IT- und Fachexperten bei Dir vor Ort*

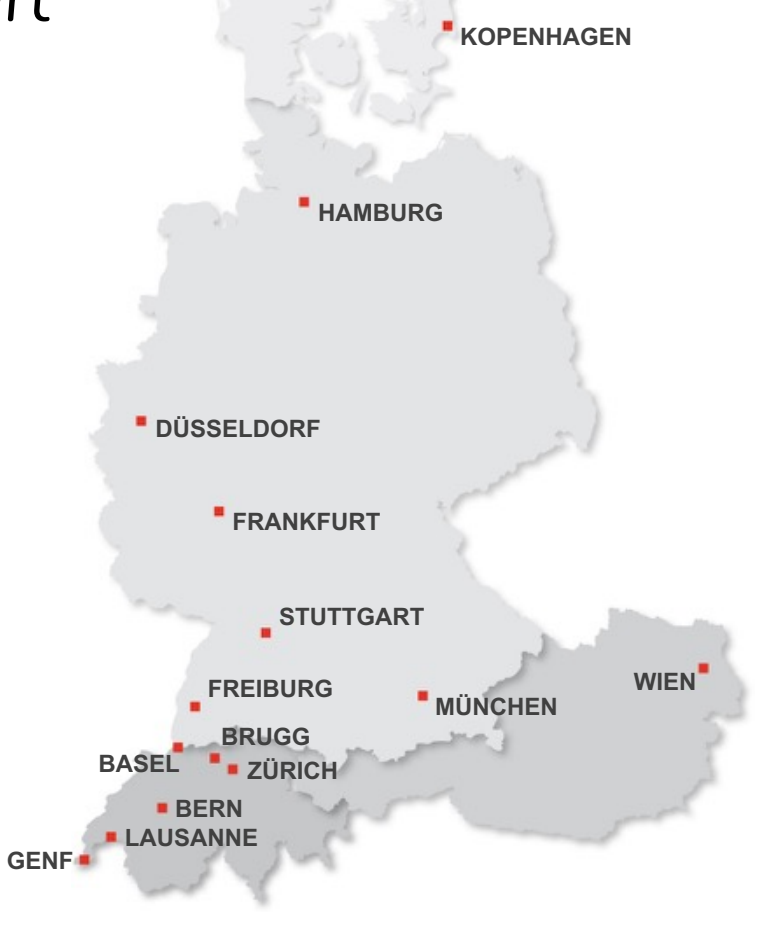

- 16 Trivadis Niederlassungen mit über 600 Mitarbeitenden.
- Über 200 Service Level Agreements.
- Mehr als 4'000 Trainingsteilnehmer.
- Forschungs- und Entwicklungs-budget: CHF 5.0 Mio. / EUR 4.0 Mio.

- Finanziell unabhängig und nachhaltig profitabel.
- Erfahrung aus mehr als 1'900 Projekten pro Jahr bei über 800 Kunden.

## Oracle Centrally Managed Users 18/19c

Varianten zur zentraler Benutzerverwaltung von Oracle Datenbanken Stefan Oehrli

@stefanoehrli Nww.oradba.ch

BERN | BRUGG | BUKAREST | DÜSSELDORF | FRANKFURT A.M. | FREIBURG I.BR. | GENF HAMBURG | KOPENHAGEN | LAUSANNE | MANNHEIM | MÜNCHEN | STUTTGART | WIEN | ZÜRICH

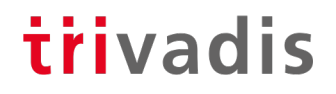

## Stefan Oehrli

Plattform Architekt, Trainer und Partner bei Trivadis

- Seit 1997 in verschiedenen IT-Bereichen tätig
- Seit 2008 bei der Trivadis AG
- Mehr als 20 Jahre Erfahrung im Umgang

Fokus: Daten schützen und Datenbanken sicher betreiben

- Security Assessments und Reviews
- Datenbank Sicherheitskonzepte und deren Umsetzung
- Oracle Backup & Recovery Konzepte und Troubleshooting
- Oracle Enterprise User Security, Advanced Security, Database Vault, …
- Oracle Directory Services

Co-Autor des Buches Der Oracle DBA (Hanser, 2016/07)

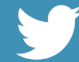

@stefanoehrli www.oradba.ch

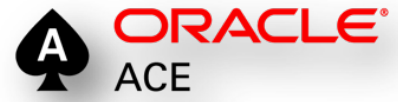

BASEL | BERN | BRUGG | BUKAREST | DÜSSELDORF | FRANKFURT A.M. | FREIBURG I.BR. | GENF HAMBURG | KOPENHAGEN | LAUSANNE | MANNHEIM | MÜNCHEN | STUTTGART | WIEN | ZÜRICH

#### trivadis

**DER ORACLE** DBA

#### *Agenda*

- Übersicht Authentifizierung und Autorisierung
- Variante zur zentralen Benutzerverwaltung von Oracle Datenbanken
- Integration von Oracle Datenbanken 18c mit Active Directory
- CMU Konfiguration Live Demo
- **Troubleshooting**
- Abgrenzung Oracle EUS / CMU
- Überblick Trivadis LAB
- Fazit

#### trivadis

# Übersicht Authentifizierung und Autorisierung

#### *Authentifizierung*

- trivadis
- Überprüfung der Identität einer Person, die auf Daten, Ressourcen oder Anwendungen zugreifen möchte.
- Person kann dabei ein Benutzer, ein Gerät oder eine Einheit sein.
- Die Validierung dieser Identität schafft eine Vertrauensbeziehung für weitere Interaktionen.

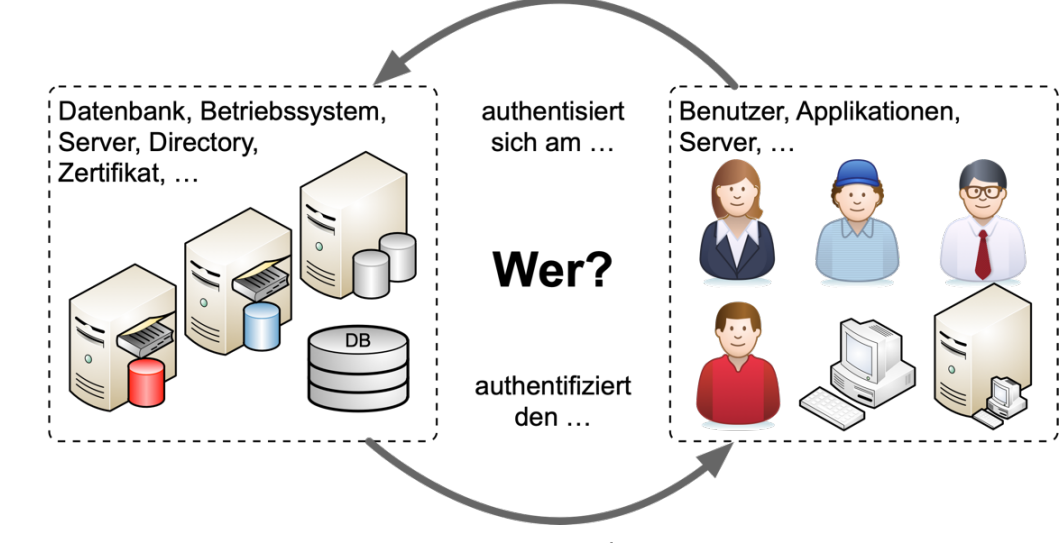

#### *Autorisierung*

- trivadis
- Im weitesten Sinne eine Zustimmung oder Erlaubnis respektive die Einräumung von Rechten gegenüber einer Person.
- Die Zuweisung von Privilegien an Benutzer bzw. Benutzergruppen.
- Oracle kann Berechtigungen auf unterschiedlichen Ebenen erteilen.

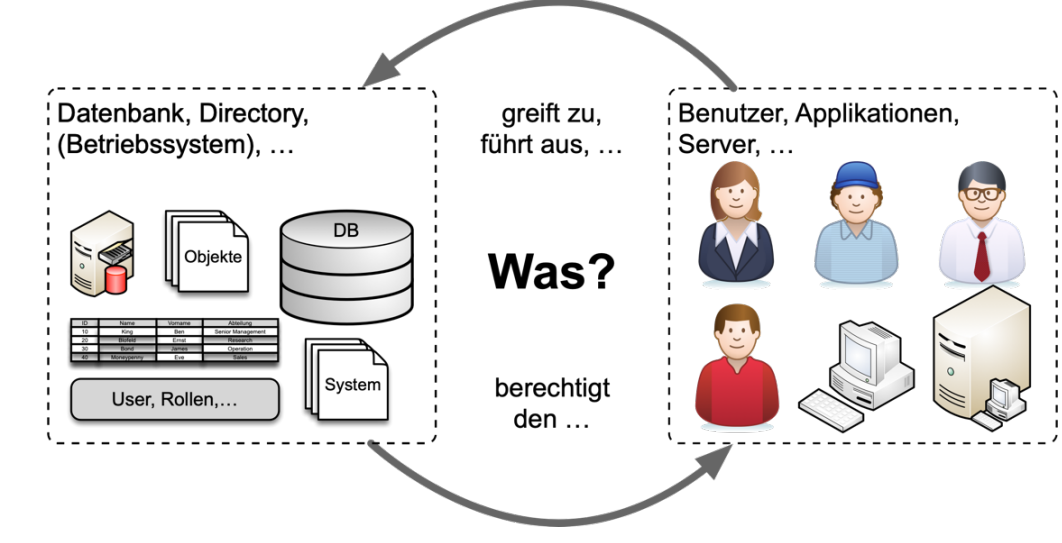

#### *Authentifizierungsmethoden*

- Datenbank Authentifizierung
	- Authentifizierung an der Datenbank mit Benutzername / Passworte
	- Datenbank prüft Password Hashes
	- je nach Version unterschiedliche Hashes und Protokoll Versionen.
- Datenbank Administratoren Authentifizierung
	- Authentifizierung SYSDBA, SYSOPER, SYSBACKUP, SYSRAC, SYSDG, SYSKM und SYSASM
	- Basiert auf OS Gruppen (lokal) oder Passwortdatei (remote)
	- Erlaubt administrative Tätigkeiten sowie die Authentifizierung bei gestoppter Datenbank
- Betriebssystem Authentifizierung
	- Authentifizierung anhand des Betriebssystem Benutzers
	- Abgabe der Verantwortung an das Betriebssystem

#### *Authentifizierungsmethoden*

- Netzwerk / Starke Authentifizierung
	- Nutzung eines Netzwerkservices zu Authentifizierung von Benutzern
	- **Kerberos** Authentifizierung
	- **RADIUS** Authentifizierung
	- **SSL** respektive Zertifikatsbasierte Authentifizierung
- Verzeichnis basierte Authentifizierung
	- Verwaltung der Benutzer und Rollen / Gruppen in einem externen Verzeichnisdienst
	- Zwingend mit einem Oracle Directory
	- Oracle Enterprise User Security (EUS)
	- Oracle Centrally Managed User 18c (CMU)
	- Kombination mit Password-, Kerberos- oder SSL Authentifizierung

#### *Spezielle Authentifizierungsmethoden*

- Proxy Authentifizierung
	- Authentifizierung mit alternativen Anmeldeinformationen
	- Benutzer X verbindet als Benutzer Y authentifiziert sich aber mit X
- NO Authentifizierung
	- mit Oracle 18c eingeführt
	- *Schema only* Accounts
	- Keine Authentifizierung und somit kein Logon möglich
	- Für Applikationsschemas
- Claim basierte Authentifizierung wie **SAML**, **OAuth**, etc. sowie **Two-Factor** Authentifizierung sind mit Oracle Datenbanken direkt nicht möglich.

trivadis

# Variante zur zentralen Benutzerverwaltung von Oracle Datenbanken

#### *Herausforderung Benutzerverwaltung*

- Wer greift wo auf welche Daten / Datenbank zu?
	- Authentifizierung und Autorisierung
	- Produktions-, Test und Entwicklungsumgebungen
- Wie werden die Berechtigungen verwaltet?
	- Individuell / dezentral durch Administratoren
	- Was passiert bei Mutationen (Funktionswechsel, Kündigungen etc.)
- Besteht ein Rollen Konzept?
	- Wird es auch umgesetzt?
- Redundanzen
- Integration mit Oracle Feature

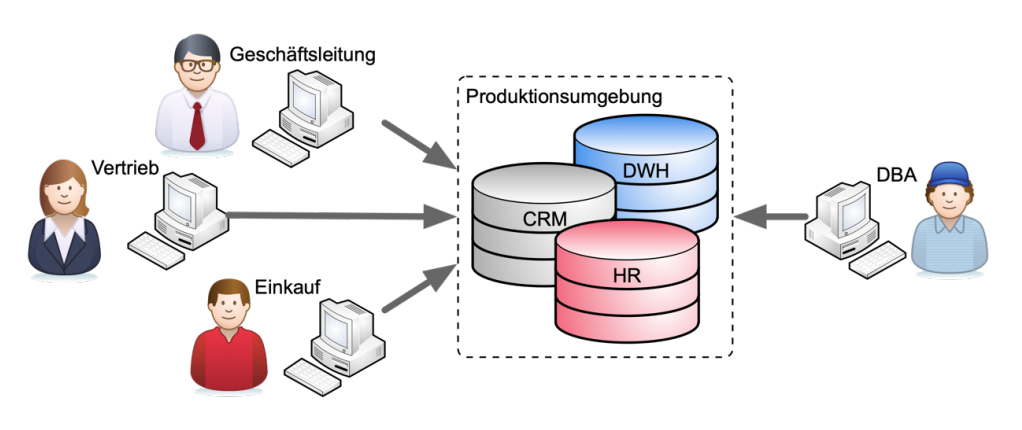

#### *Maximum Data Security Architekture*

#### trivadis

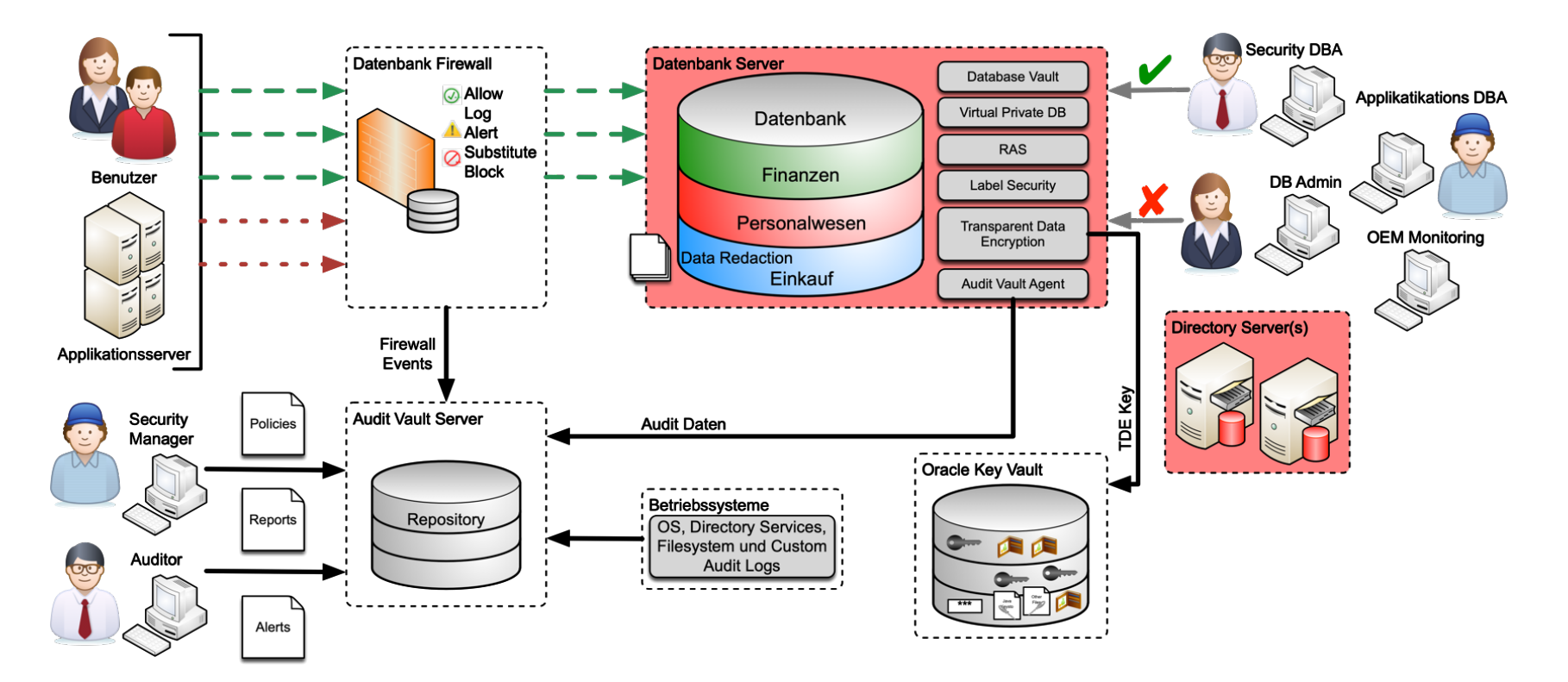

#### *EUS mit Standalone Verzeichnis*

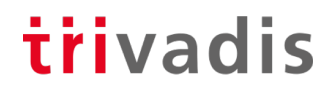

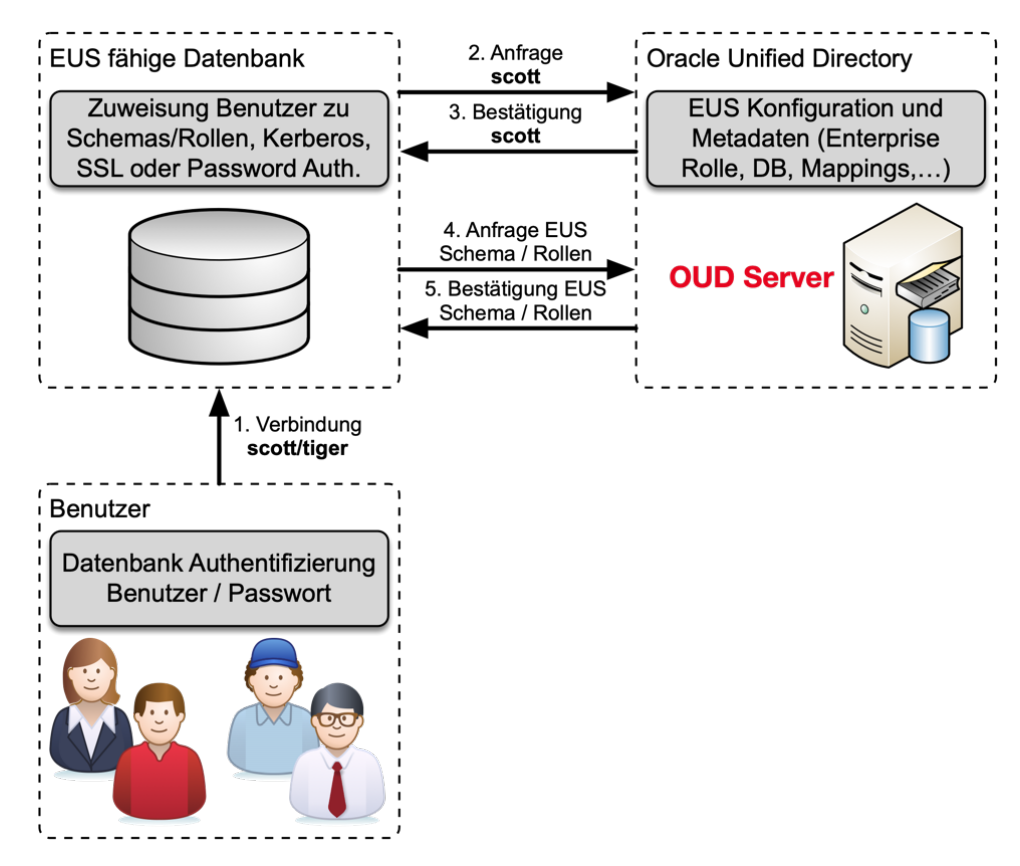

#### *EUS mit DIP Integration*

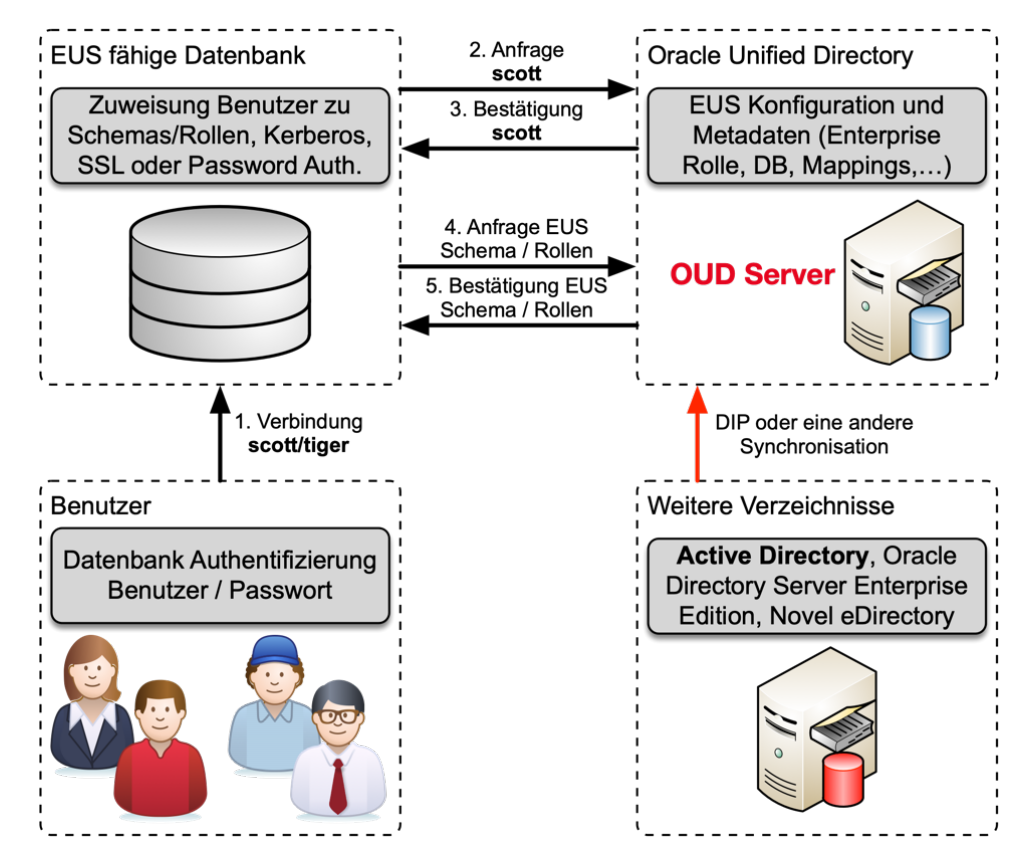

#### *EUS mit Proxy Integration*

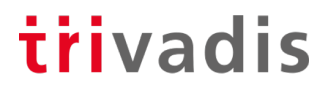

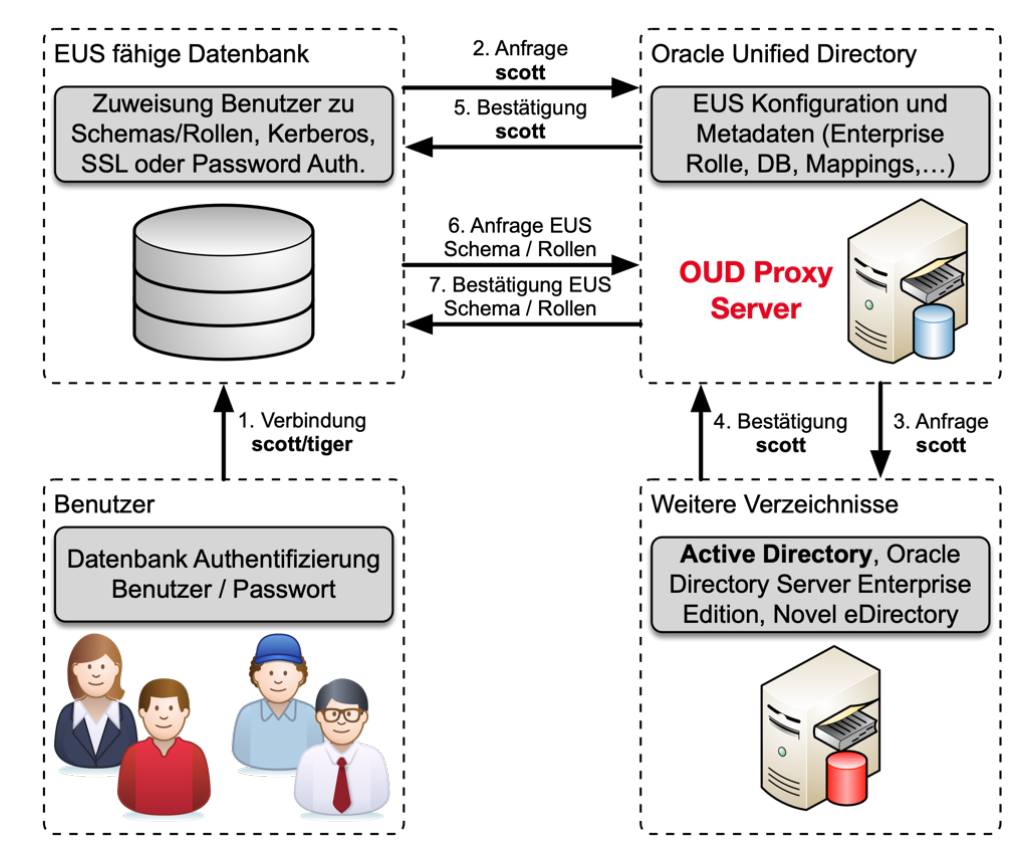

#### *Integration mit CMU*

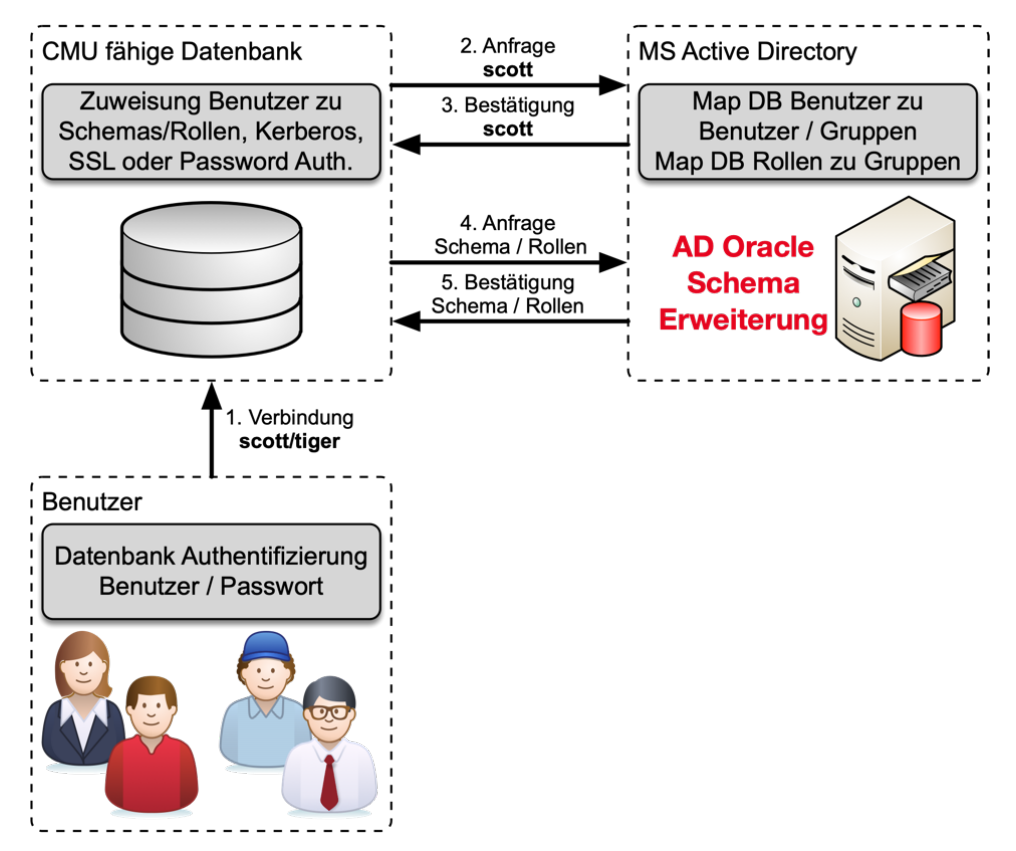

trivadis

# Integration von Oracle Datenbanken 18c mit AD

#### *Integration von MS Active Directory*

- Neues Security Feature von Oracle Database Relase 18c
- Centrally Managed User CMU…
	- …benötigt kein zusätzliches Oracle Verzeichnis
	- …ermöglicht die Verwaltung der Benutzer im direkt im MS Active Directory
	- …benötig keine zusätzliche Lizenz aber
	- …wird nur von Oracle Enterprise oder Express Edition unterstützt  $\odot$
	- …wird nicht in Oracle Standard Edition unterstützt  $\odot$
- Unterstützt gängige Authentifizierungsmethoden
	- Password- , Kerberos- und PKI / SSL Authentifizierung
- Erfordert einen Passwortfilter und eine AD-Schema-Erweiterung für die Password Authentifizierung
- Erfordert ein AD-Service Account
- Perfekt für kleine und mittlere Unternehmen

#### *Centrally Managed User mit MS AD*

- AD Benutzern, die über gemeinsames Schema auf die DB zugreifen
	- Alle Benutzer verwenden das gleiche DB Schema
- Exklusive Zuordnung von AD Benutzern zu einem privaten Schema
	- Benutzer hat eigenes DB Schema mit direkten Berechtigungen
	- Benutzer kann eigene Datenbankobjekte erstellen und verwalten
- Zuweisen einer AD Gruppe zu einer globalen Rolle
	- Vergabe zusätzlicher Rechte aufgrund der AD-Gruppenmitgliedschaft
- Administrative globale Benutzer mit Administratorrechten
	- SYSDBA, SYSOPER, SYSDG, SYSKM oder SYSRAC
	- Kann nicht über globale Rollen gewährt werden
- Kombination von CMU, Net Name Services und Directory Services **ist** möglich

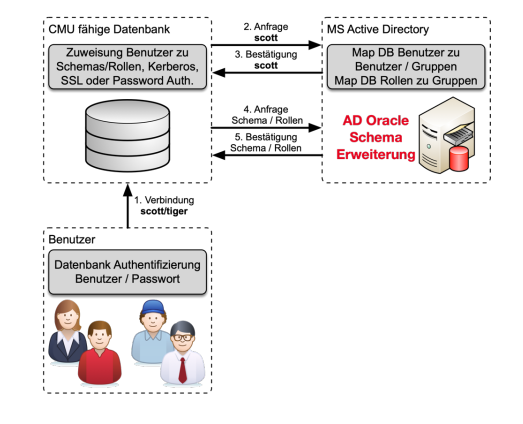

#### trivadis

# CMU Konfiguration Live Demo

#### *Live Demo*

- MS Active Directory Konfiguration
- SQLNet Konfiguration
- Datenbank Konfiguration
- Authentifizierung und Autorisierung

#### *MS Active Directory Konfiguration*

- Die Datenbank benötigt Zugriff auf MS Active Directory
	- Leserechte für die Suchen von User / Gruppen
	- Schreibrechte für das Aktualisieren von Login Informationen
- Anlegen eines Oracle Service Account
	- MS Active Directory Domain Architektur gibt vor, wo der Oracle Service Account anzulegen ist
- Bei komplexen AD Domains im Root Verzeichnis
	- Oracle Service Account muss alle Gruppen/Benutzer "sehen"
- Service Account in der Windows Active Directory Root Domain, wenn
	- …die AD-Benutzer sich in verschiedenen Domänen befinden
	- …Active Directory mehrere Windows-Domänen hat, welche von CMU unterstütz werden sollen

#### *Oracle Service Account*

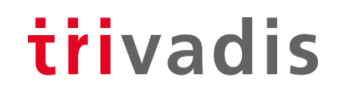

×

New Object - User

- Ein Oracle Service Account für mehrere CMU Datenbanken
	- Nicht jede Datenbank mit CMU benötigt zwingend einen individuellen Account

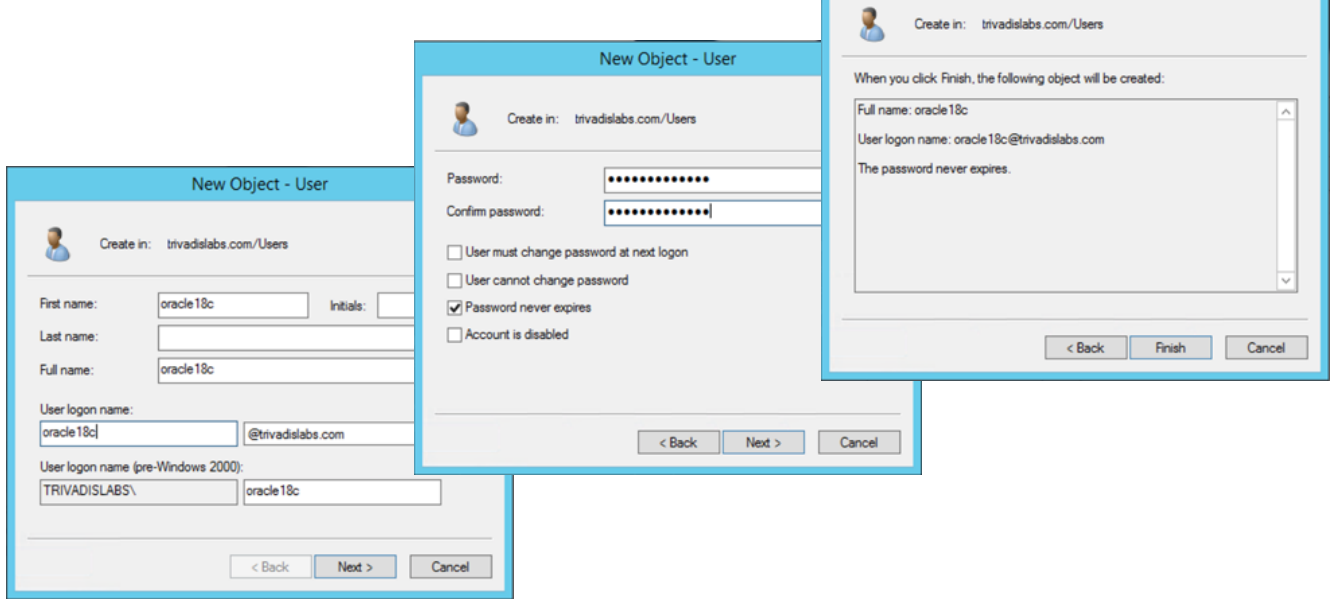

#### *Passwort Authentifizierung*

- MS Active Directory Anpassung für Passwort Authentifizierung nötig
	- Standardmässig funktioniert die Datenbank- respektive Passwort Authentifizierung mit MS Active Directory nicht.
- Erweiterung des MS Active Directory Schema
	- Ergänzt das Schema mit dem Attribut **orclCommonAttribute**
	- Ermöglicht die Oracle Database Passwort Authentifizierung
- Die AD Gruppen ORA\_VFR\_MD5, ORA\_VFR\_11G und ORA\_VFR\_12C werden erstellt
	- Werden vom Passwort Filter benötigt um die Hashes zu generieren
- **Achtung** Backup vor der Schema Anpassung erstellen
	- AD Schemaerweiterung kann sonst **nicht** rückgängig gemacht werden

#### *Installation Password Filter*

#### trivadis

#### • Beispiel Ausgabe von **opwdintg.exe**

```
Administrator@AD:C:\u00\app\oracle\work\ [CL18300] opwdintg.exe
Do you want to extend AD schema? [Yes/No]:yes
Schema master is ad.trivadislabs.com
==========================================================================
Extending AD schema with orclCommonAttribute for user object in AD domain:
DC=trivadislabs,DC=com
==========================================================================
Schema extension for this domain will be permanent. Continue?[Yes/No]:yes
Connecting to "ad.trivadislabs.com"
Logging in as current user using SSPI
Importing directory from file "etadschm.ldf"
Loading entries.....
4 entries modified successfully.
The command has completed successfully
.
Done. Press Enter to continue...
```
#### *Abschluss Installation Passwort Filter*

- Entsprechende Gruppen / Benutzer müssen angepasst werden
- Zuweisung der neuen Gruppen
	- ORA\_VFR\_MD5 wird für Oracle Datenbank WebDAV Clients benutzt
	- ORA VFR 11G ermöglicht die Nutzung des Oracle 11g Passwort Verifiers
	- ORA VFR 12C ermöglicht die Nutzung des Oracle 12c Password Verifiers
- Anpassen der Passwörter bzw. Passwort Reset nötig
	- **orclCommonAttribute** wird erst gesetzt wenn Passwort neu gesetzt
	- Prüfen ob das Attribut **orclCommonAttribute** gesetzt wird

#### *SQLNet Konfiguration*

- Die SQLNet Konfiguration für CMU in **dsi.ora** oder **ldap.ora**
	- Enthält Informationen zum Active Directory Server, Ports und Admin Kontext
- Oracle sucht die Datei **dsi.ora** in folgender Reihenfolge
	- In der WALLET\_LOCATION falls diese in *sqlnet.ora* angegeben
	- In der Standard WALLET\_LOCATION falls nicht in *sqlnet.ora* konfiguriert
- Im Anschluss werden die Verzeichnisse analog für **ldap.ora** durchsucht
	- *\$LDAP\_ADMIN* Umgebungsvariable
	- *\$ORACLE\_HOME/ldap/admin* Verzeichnis
	- *\$TNS\_ADMIN* Umgebungsvariable
	- *\$ORACLE\_HOME/network/admin* Verzeichnis
- Falls **dsi.ora** sowie **ldap.ora** definiert sind, hat **dsi.ora** Vorrang

#### *SQLNet Konfiguration*

- Kombination mit bestehender Namensauflösung möglich
	- **dsi.ora** für Centrally Managed Users
	- **ldap.ora** für die Namensauflösung mit Oracle Names, OID oder OUD
- Individuelle Konfiguration von **dsi.ora** bei Multitenant Datenbanken
	- Generell für die CDBs und alle PDBs
	- Nur für die CDB
	- Für jede PDB individuell
- Beispiel dsi.ora

```
DSI DIRECTORY SERVERS = (ad.trivadislabs.com:389:636)
DSI DEFAULT ADMIN CONTEXT = "dc=trivadislabs,dc=com"
DSI_DIRECTORY_SERVER_TYPE = AD
```
#### *Setup Oracle Wallet*

#### trivadis

- Root Zertifikat vom Active Directory Server auf den DB Server kopieren
- Ein Wallet für die Anmeldeinformationen vom AD Server erstellen

mkdir \$ORACLE\_BASE/admin/\$ORACLE\_SID/wallet orapki wallet create -wallet \$ORACLE BASE/admin/\$ORACLE SID/wallet auto\_login

#### • Den Oracle Service Account Name hinzufügen

mkstore -wrl \$ORACLE\_BASE/admin/\$ORACLE\_SID/wallet -createEntry ORACLE.SECURITY.USERNAME oracle

• Den distinguished Name DN Oracle Service Account Name hinzufügen

mkstore -wrl \$ORACLE BASE/admin/\$ORACLE SID/wallet -createEntry ORACLE.SECURITY.DN CN=oracle,CN=Users,DC=trivadislabs,DC=com

#### *Setup Oracle Wallet*

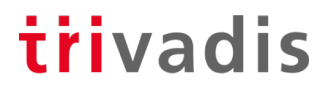

• Passwort für den Oracle Service Account hinzufügen

mkstore -wrl \$ORACLE BASE/admin/\$ORACLE SID/wallet -createEntry ORACLE.SECURITY.PASSWORD LAB01schulung

• MS Active Directory Server Root Zertifikat erfassen

orapki wallet add -wallet \$ORACLE\_BASE/admin/\$ORACLE\_SID/wallet -cert \$TNS ADMIN/ad root ca.cer -trusted cert

• Inhalt vom Wallet mit mkstore oder orapki verifizieren

orapki wallet display -wallet \$ORACLE\_BASE/admin/\$ORACLE\_SID/wallet

#### *Datenbank Konfiguration*

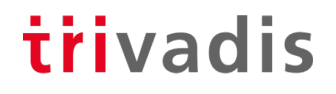

- Für den Zugriff auf den Active Directory Server müssen noch Datenbank Parameter gesetzt werden
- Manuelles setzen der Parameter

```
ALTER SYSTEM SET LDAP_DIRECTORY_ACCESS = 'PASSWORD';
ALTER SYSTEM SET LDAP DIRECTORY SYSAUTH = YES SCOPE=SPFILE;
```
- Alternativ kann dazu auch der **dbca** im CLI oder GUI Mode verwendet werden
	- **Der dbca** benötigt aber unbedingt ein **Idap.ora, dsi.ora** kennt er nicht  $\heartsuit$
- MOS Note [2462012.1](https://support.oracle.com/epmos/faces/DocumentDisplay?id=2462012.1) beschreibt die CMU Konfiguration

#### *Authentifizierung und Autorisierung*

trivadis

- Zuordnen eines AD Benutzers zu einem globalen DB Benutzer
	- Entspricht einem global private Schema in EUS
	- Jeder Benutzer hat sein eigenes Datenbank Schema

```
CREATE USER blofeld IDENTIFIED GLOBALLY AS 'CN=Ernst 
Blofeld,OU=Research,OU=People,DC=trivadislabs,DC=com';
GRANT create session TO blofeld;
GRANT SELECT ON v $session TO blofeld;
```
• Bestehende Benutzer anpassen und auf CMU umstellen

ALTER USER blofeld IDENTIFIED GLOBALLY AS 'CN=Ernst Blofeld,OU=Research,OU=People,DC=trivadislabs,DC=com';

#### *Authentifizierung und Autorisierung*

- Zuordnen einer AD Gruppe zu einem shared globalen DB Benutzer
	- Entspricht einem global shared Schema in EUS
	- Die AD Benutzer "teilen" sich das Datenbank Schema

```
CREATE USER tvd global users IDENTIFIED GLOBALLY AS 'CN=Trivadis LAB
Users, OU=Groups, DC=trivadislabs, DC=com';
GRANT create session TO tvd global users ;
GRANT SELECT ON v $session TO tvd global users ;
```
trivadis

• Zuordnung einer AD Gruppe zu einer globalen Rolle

CREATE ROLE management IDENTIFIED GLOBALLY AS 'CN=Trivadis LAB Management,OU=Groups,DC=trivadislabs,DC=com';

• Alle Mitglieder der Gruppe *Trivadis LAB Management* erhalten die Rolle **management**

#### *Verbindung zur Datenbank*

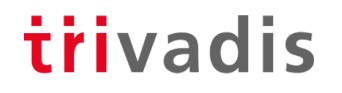

• Verbinden mit dem User Principal Name (UPN) …

SQL> connect "blofeld@TRIVADISLABS.COM"@TDB184A

Enter password:

Connected.

• … oder mit DOMAIN\Benutzer

SQL> connect "TRIVADISLABS\blofeld"@TDB184A

Enter password:

Connected.

- Wird etwas viel mit "", @ und \ insbesondere in Kombination mit EZCONNECT und Passwörtern
- Geht in der Zwischenzeit mit **regulärem** Connect String

#### *Komplexe Gruppen / Rollen*

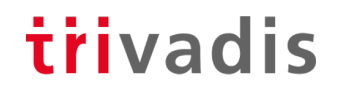

- Zudem ist die Objekt Klasse beim Mapping entscheidend
	- ObjectClass group vs. ObjectClass Organization

```
SQL> connect "rider@TRIVADISLABS.COM"/LAB01schulung@TDB180S
ERROR:
ORA-28306: The directory user has 2 groups mapped to different database 
global
users.
Connected.
SQL> show user;
USER is "TVD_GLOBAL_USERS"
```
- Wer in welcher Gruppe / Rolle ist, ist entscheidend für das Mapping
- Doppelte Gruppenzugehörigkeit führt zu Problemen
- Abhängigkeit von der AD Struktur / Gruppen / Rollenkonzept

#### *Administrative Benutzer*

- Format 12.2 erzwingt Benutzerprofile für das SYS Passwort
	- Passwortlänge, Case Sensitiv und Sonderzeichen
- Festlegen ob Passwort, Extern oder Globale Authentifizierung

```
oracle@db:~/ [TDB184A] orapwd describe file=$cdh/dbs/orapwTDB184A
Password file Description : format=12.2
```
- CMU unterstützt administrative Benutzer wie SYSDBA, SYSOPER etc.
- Konfigurieren von administrativen Benutzern mit…
	- Shared Global Schema, Zuweisung via Gruppe  $\rightarrow$  einfaches Management
	- Private global Schema, 1:1 Zuweisung zu einem DB Benutzer
- **Voraussetzung** Passwort Datei **orapwd** muss im Format 12.2 sein
	- Default, wenn ein neue Passwort Datei unter 18c erstellt wird
	- Ansonsten neu erstellen oder migrieren

#### *Administrative Benutzer mit Shared Global Schema*

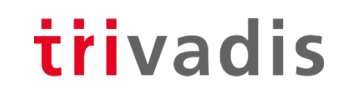

• Verbindung als SYSDBA aufbauen

```
CREATE USER tvd_global_dba IDENTIFIED GLOBALLY AS 'CN=Trivadis LAB DB 
Admins, OU=Groups, DC=trivadislabs, DC=com';
GRANT SYSDBA TO tvd global dba;
```
- Im AD muss eine entsprechende Gruppe vorhanden sein
- Erstellen eines Shared Global Schema

connect "fleming@TRIVADISLABS.COM"@TDB184A AS SYSDBA

- Alle Benutzer der Gruppe Trivadis LAB DB Admins können sich als SYSDBA anmelden
- Arbeiten als SYSDBA mit zentraler Benutzerverwaltung möglich

#### *Administrative Benutzer mit Private Global Schema*

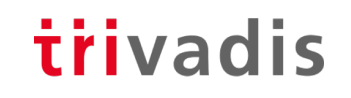

• Verbindung als SYSDBA aufbauen

```
CREATE USER bond IDENTIFIED GLOBALLY AS 'CN=James 
Bond,OU=Operations,OU=People,DC=trivadislabs,DC=com';
GRANT SYSDBA TO bond;
```
- Im AD muss ein entsprechender Benutzer vorhanden sein
- Erstellen eines Private Global Schema

connect "bond@TRIVADISLABS.COM"@TDB184A AS SYSDBA

• Im Vergleich zu Global Shared Schema müssen hier die Benutzer in den Datenbanken individuell gewartet werden => Mehraufwand

#### *Informationen zu CMU Benutzer*

#### trivadis

- Detaillierte Informationen im Session Kontext USERENV
	- Abfragen mit der Funktion SYS CONTEXT
	- CURRENT SCHEMA, CURRENT USER, SESSION USER, AUTHENTICATION METHOD, AUTHENTICATED\_IDENTITY, ENTERPRISE\_IDENTITY, IDENTIFICATION\_TYPE, LDAP\_SERVER\_TYPE

SHOW USER; SELECT ROLE FROM SESSION ROLES ORDER BY ROLE;

• Grundsätzlich wie bei bestehenden Benutzern mit **SHOW USER** oder SESSION\_ROLES.

```
SELECT SYS_CONTEXT('USERENV', 'LDAP_SERVER_TYPE') FROM DUAL;
SYS_CONTEXT('USERENV','LDAP_SERVER_TYPE')
---------------------------------------------------------------
AD
```
#### *Active Directory Konto-Richtlinien*

- Integration der Active Directory Sicherheitsrichtlinien für Benutzer
- Oracle Database erzwingt die AD Richtlinien beim Einloggen
- Service Account für CMU benötigt entsprechende Rechte auf dem AD
	- Account Properties zu lesen
	- Gewisse Properties wie *lockout time* zu schreiben
- Oracle verhindert das Einloggen für AD Benutzer mit Kontostatus
	- Passwort abgelaufen
	- Passwort muss geändert werden
	- Konto gesperrt
	- Konto deaktiviert

#### trivadis

# Troubleshooting

#### *Troubleshooting mit CMU*

#### trivadis

- Hier hilft neben der Kontrolle der Anmeldeinformationen nur ein Trace
	- War das Passwort wirklich richtig?
	- MOS Note [352389.1](https://support.oracle.com/epmos/faces/DocumentDisplay?id=352389.1) *Finding the source of failed login attempts*

```
SQL> connect "TRIVADISLABS\blofeld"@TDB184A
Enter password:
ERROR:
ORA-01017: invalid username/password; logon denied
```
Warning: You are no longer connected to ORACLE.

• MOS Note [2470608.1](https://support.oracle.com/epmos/faces/DocumentDisplay?id=2470608.1) *Tracing CMU connection issues*

ALTER SYSTEM SET EVENTS='trace[gdsi] disk low';

• Kontrolle der Trace files und suchen nach kzlg z.B grep -i kzlg \*.trc

#### *Troubleshooting mit CMU*

#### trivadis

- ORA-01017 in allen möglichen und unmöglichen Situationen
- Alternativ die üblichen Trace Methoden für EUS, Kerberos etc.
	- MOS Note [783502.1](https://support.oracle.com/epmos/faces/DocumentDisplay?id=783502.1) *EUS Authentication Fails With ORA-28030*
	- MOS Note [2470608.1](https://support.oracle.com/epmos/faces/DocumentDisplay?id=2470608.1) *Tracing CMU connection issues*
	- MOS Note [416946.1](https://support.oracle.com/epmos/faces/DocumentDisplay?id=416946.1) *Tips on Using WireShark (Ethereal) to Analyse Network Packet Trace Files*

ALTER SYSTEM SET EVENTS '28033 trace name context forever, level 9'; ALTER SYSTEM SET EVENTS '28033 trace name context off';

• Troubleshooting ist wie bei Kerberos und EUS schwierig

ALTER SYSTEM SET EVENTS '1017 trace name errorstack level 10';

#### *Troubleshooting mit CMU*

- Es gibt auch Fehler, die sind "offensichtlicher"
	- Manchmal aber auch nicht
- Allenfalls stimmen aber andere Punkte nicht z.B.
	- UPN ist falsch oder passt nicht zur DB => User@REALM
- ORA-28276: Invalid ORACLE password attribute
	- Das Attribut *orclCommonAttribute* wurde nicht korrekt gesetzt
	- Prüfen, ob und was in *orclCommonAttribute* gesetzt ist
- ORA-28030: Server encountered problems accessing LDAP directory
	- Prüfen der LDAP Anmeldeinformationen
- ORA-28043: invalid bind credentials for DB-OID connection
	- Prüfen der LDAP Anmeldeinformationen
- Bei den Fehlern ORA-28030 und ORA-28043 kann es aber auch einfach ein Bug wie der Bug [28880433](https://support.oracle.com/epmos/faces/BugDisplay?id=28880433) sein

#### *Kontrolle der Anmelde Informationen*

- Ausführen eines LDAP bind oder LDAP Search
	- Hier am Beispiel mit LDAP Search nach sAMAccountName=blo\*

```
mkstore -wrl $ORACLE_BASE/admin/$ORACLE_SID/wallet –list
mkstore -wrl $ORACLE_BASE/admin/$ORACLE_SID/wallet -viewEntry
ORACLE.SECURITY.DN
```
- Kontrolle was im Wallet ist
	- -list zeigt alle Einträge
	- -viewEntry zeigt den entsprechenden Wert an

```
ldapsearch -h ad.trivadislabs.com -p 389 -D 
"CN=oracle18c,CN=Users,DC=trivadislabs,DC=com" -w LAB01schulung -U 2 -W 
"file:/u00/app/oracle/admin/TDB184A/wallet" -P LAB01schulung -b 
"OU=People,DC=trivadislabs,DC=com" -s sub "(sAMAccountName=blo*)" dn
orclCommonAttribute
```
trivadis

# Abgrenzung Oracle EUS / CMU

#### *Abgrenzung Oracle EUS / CMU*

#### trivadis

Oracle Enterprise User Security

- Benötig eine zusätzliches Directory
	- Erhöhter Aufwand bezüglich Administration, Integration, Betrieb, …
	- Zusätzliche Lizenz (ODSP)
- + Unabhängigkeit im Bezug auf Basis Verzeichnisstruktur, Schema, Authentifizierung
- + Namensauflösung
- + Unterstützung unterschiedlicher Verzeichnisse
- + Umfangreiche Enterprise Features
	- Enterprise Rollen / User / Gruppen
	- Proxy und Admin User

Oracle Centrally Managed Users

- Keine Namensauflösung
- Nur mit MS Active Directory
	- Abhängigkeit MS AD Struktur
- Passwort Filter / Schema Erweiterung für Password Authentifizierung
- Eingeschränkte Features
	- Kein Proxy User, Enterprise Rollen, etc.
- + Keine zusätzliche Lizenzkosten
- + Keine zusätzliches Directory
- + Simple und einfach für einfachere Umgebungen

#### trivadis

# Überblick Trivadis LAB

#### *Trivadis LAB*

- Virtualbox basierte Test und Engineering Umgebung
- Infrastruktur as Code mit Vagrant
	- Vagrant Scripts verfügbar im GitHub Repository <https://github.com/oehrlis/trivadislabs.com>
- Benötigt Vagrant, Virtualbox sowie die verschiedenen Images, Software etc
	- HashiCorp Vagrant [https://www.vagrantup.com](https://www.vagrantup.com/)
	- Oracle VM Virtualbox <https://www.virtualbox.org/wiki/Downloads>
- Verschiedene VM für unterschiedliche Anwendungsfälle
	-
	-
	-
	-
	- *win2016ad.trivadislabs.com* Windows 2016 Active Directory • *ol7db18.trivadislabs.com* Oracle DB Server mit 18c (TDB180C und TDB180S) • *ol7db19.trivadislabs.com* Oracle DB Server mit 19c (TDB190C und TDB190S) • *ol7oud12.trivadislabs.com* Oracle Unified Directory Server 12c

#### *Trivadis LAB Demo Umgebung*

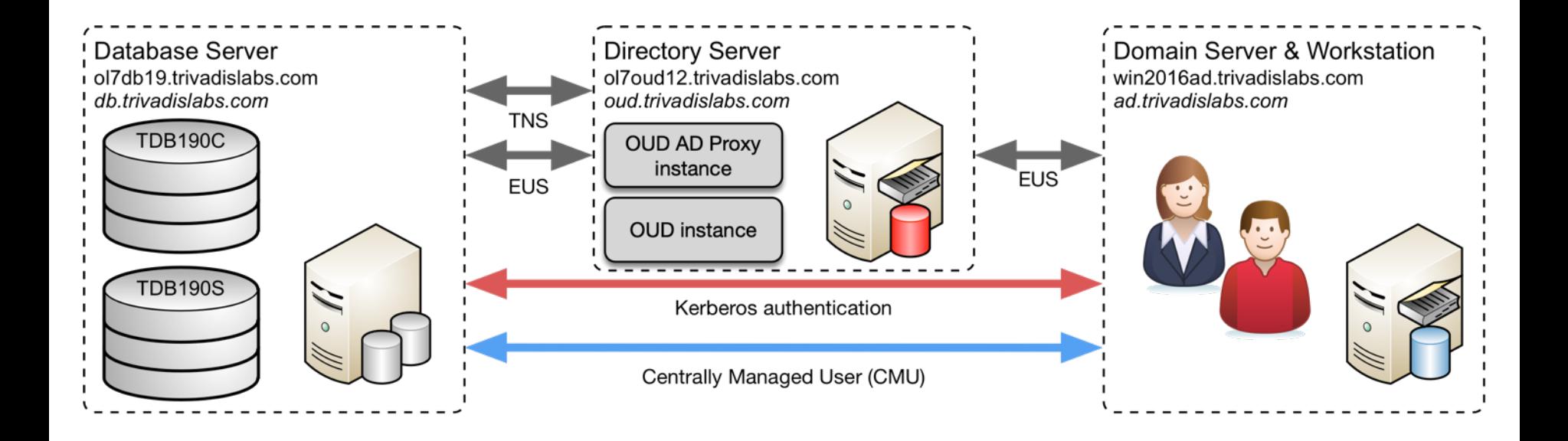

#### *Trivadis LAB Company*

- Fiktives Unternehmen *Trivadis Lab* mit Benutzer, Abteilungen, etc.
- Der Active Directory Server ist gleichzeitig auch DNS Server
- MS Active Directory Domain ist TRIVADISLABS

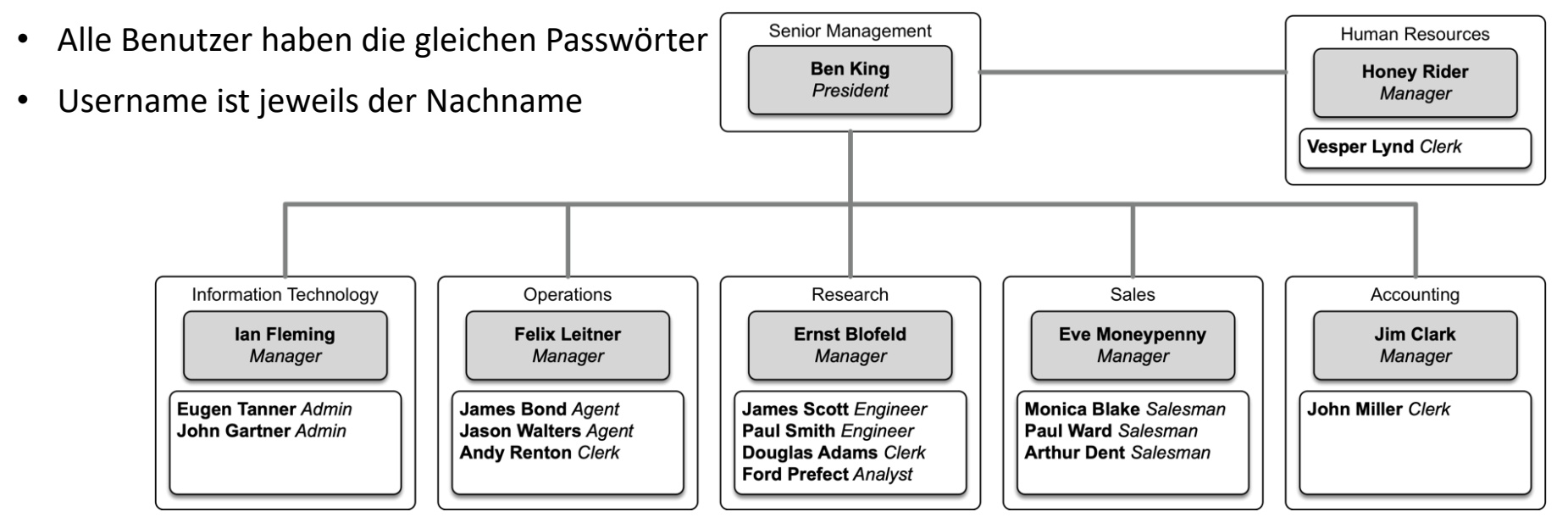

trivadis

#### *Vagrant in a Nutshell*

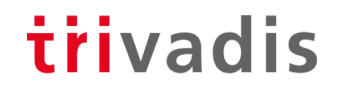

• Git Repository clonen

git clone https://github.com/oehrlis/trivadislabs.com.git

- Entsprechende Oracle Software in die ../software Verzeichnisse kopieren
- Initiales Starten und Provisionieren der VM (win2016ad, ol7db18, ol7db19 ol7oud12

cd win2016ad vagrant up

• Zugriff via vagrant ssh / rdp

vagrant ssh sudo su – oracle vagrant rdp

#### trivadis

## Fazit

#### *Herausforderungen mit CMU*

- Centrally Managed Users ist ein "junges" DB Security Feature
	- Diverse Kinderkrankheiten sind vorhanden, siehe MOS Note [2462012.1](https://support.oracle.com/epmos/faces/DocumentDisplay?id=2462012.1)
	- Relativ gute Chancen, selber ein Issue zu finden  $\odot$
	- Bug und Patches abhängig vom Release
- Wird noch nicht häufig eingesetzt
	- Verfügbares Know-How und Erfahrung in der Community ist bescheiden
- Centrally Managed Users für Oracle Enterprise und Express Edition
	- Weiterhin keine Lösung für Oracle Standard Edition
	- Braucht es hier etwas?
- Nutzung unterschiedlicher Authentifizierungsmethoden möglich und kombinierbar
	- Password Authentifizierung perfekt für die Integration in bestehende Anwendungen
	- Mit Kerberos oder SSL Authentifizierung SSO möglich, keine Anpassungen AD

#### *Herausforderungen mit CMU*

- Herausforderungen bei..
	- komplexen Active Directory Strukturen mit mehreren Forest / Domain
	- komplexen Gruppen / Rollen Strukturen
- Auch für Centrally Managed Users braucht es zwingend…
	- … ein Sicherheitskonzept für Datenbanken
	- ... ein Benutzer und Rollen Konzept
	- … personenbezogene Benutzer
	- … entsprechender Support von den Anwendungen

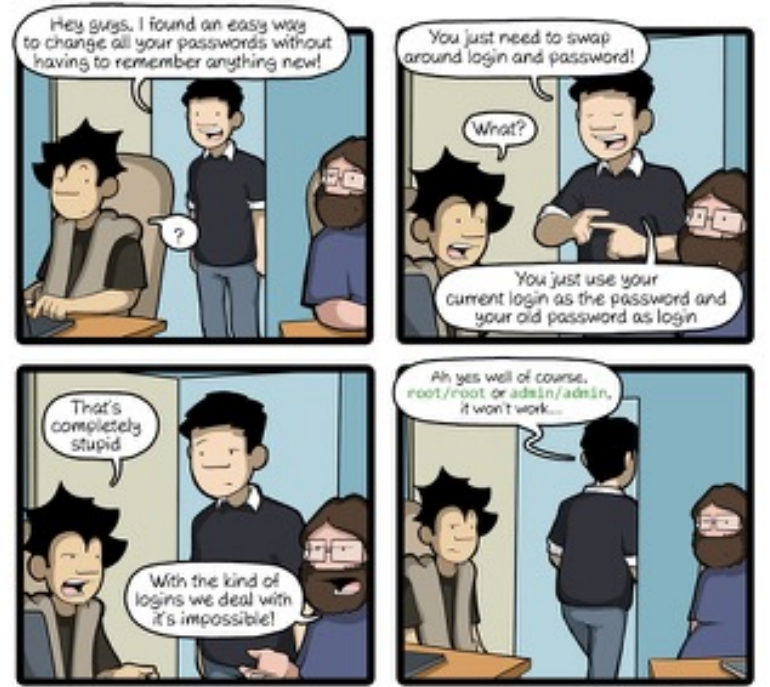

CommitStrip.com

#### *Quicklinks*

#### trivadis

• <https://url.oradba.ch/triCast>

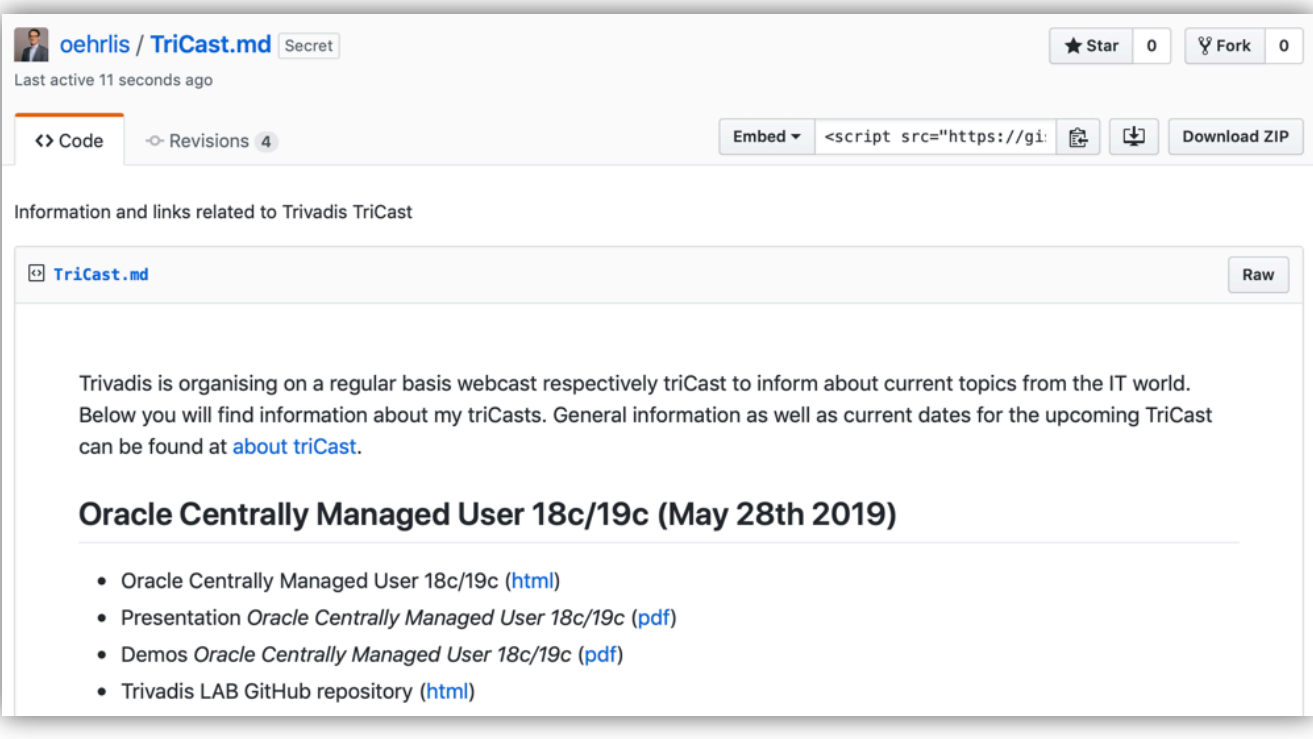

### Fragen?

#### trivadis

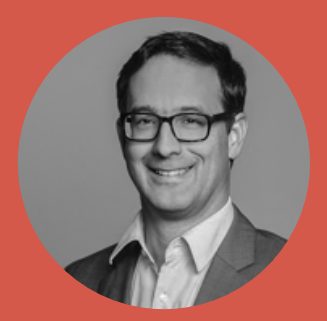

**Stefan Oehrli** Senior Platform Architect stefan.oehrli@trivadis.com

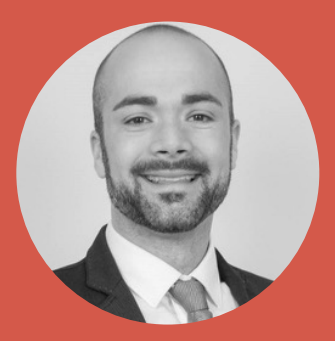

**Fabian Karsch** Senior Marketing Specialist fabian.karsch@trivadis.com

## Fragen und Antworten… **Stefan Oehrli Solution Manager / Trivadis Partner**

Tel.: +41 58 459 55 55 stefan.oehrli@trivadis.com

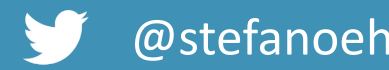

@stefanoehrli www.oradba.ch

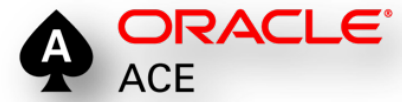

BERN | BRUGG | BUKAREST | DÜSSELDORF | FRANKFURT A.M. | FREIBURG LBR. | GENF HAMBURG | KOPENHAGEN | LAUSANNE | MANNHEIM | MÜNCHEN | STUTTGART | WIEN | ZÜRICH

trivadis

**DER ORACLE DBA** ndhuch für die Ade

## Eine WELT ermöglichen, inder Intelligente IT **LEBEN und ARBEITEN** völlig selbstverständlich erleichtert.

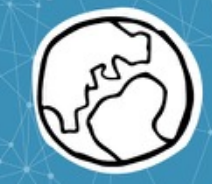